# Balcão Digital Solicitar Certificado ENCCEJA

Coordenação de Sistemas de Informação

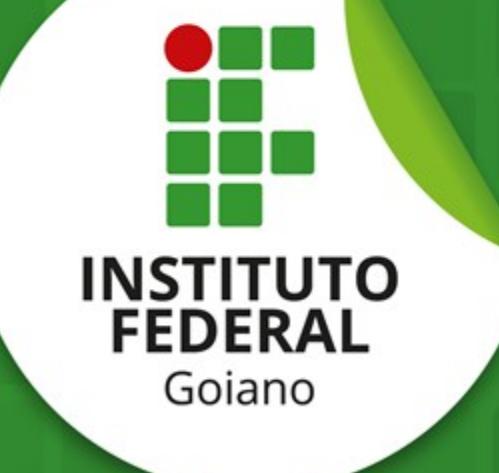

- → Passo 1: Acessar [serviços do IF Goiano no Portal Gov.br](https://www.gov.br/pt-br/orgaos/instituto-federal-de-educacao-ciencia-e-tecnologia-goiano);
- → Passo 2: Selecionar serviço ["Solicitar Certificado ENCCEJA"](https://www.gov.br/pt-br/servicos/solicitar-certificado-encceja-ifgoiano) no portal Gov.br;

DTI

Solicitar Certificado ENCCEJA - IFGOIANO

**EJA** 

Também conhecido como: ENCCEJA, IFGOIANO, Certificado

#### **→ Passo 3:** Ler as seções de detalhamento do serviço

- O que é?
- Quem pode solicitar o serviço?
- Etapas para realização do serviço
- Outras informações

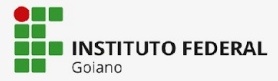

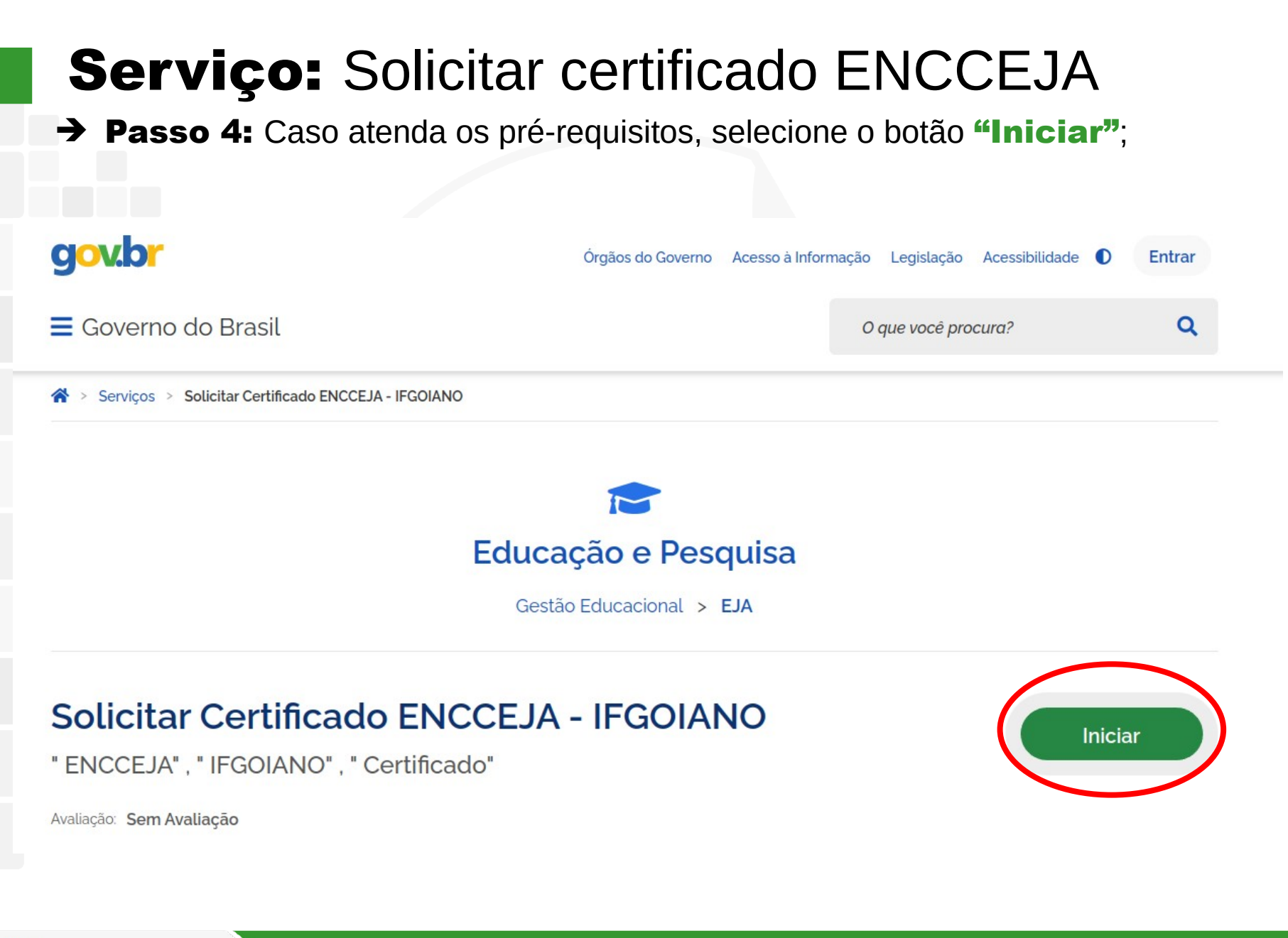

**INSTITUTO FEDERAL** Gojano

→ Passo 5: Digite login (CPF) e senha da conta Gov.br.

Alto Contraste

DTI

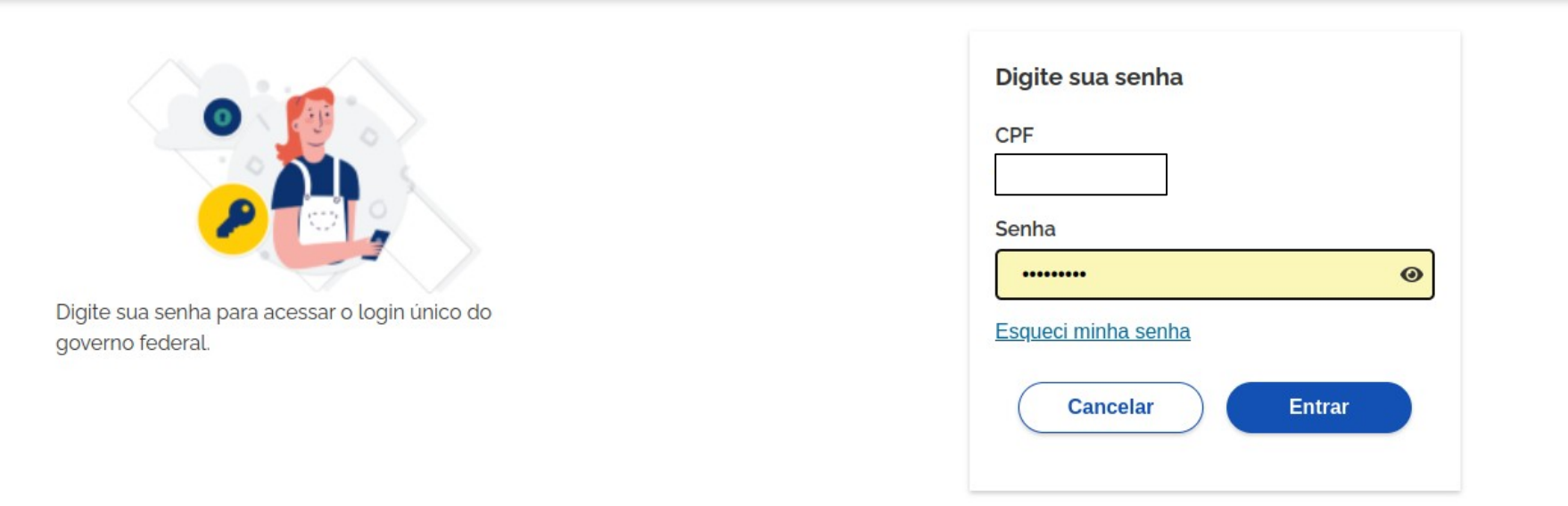

Ficou com dúvidas?

Observação: Em caso de dúvidas sobre a conta Gov.br, acesse o link ["Entenda a conta gov.br"](https://www.gov.br/governodigital/pt-br/conta-gov-br/conta-gov-br/).

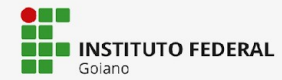

➔ Passo 6: Preencher os dados do formulário de solicitação de certificação ENCCEJA e selecionar Enviar;

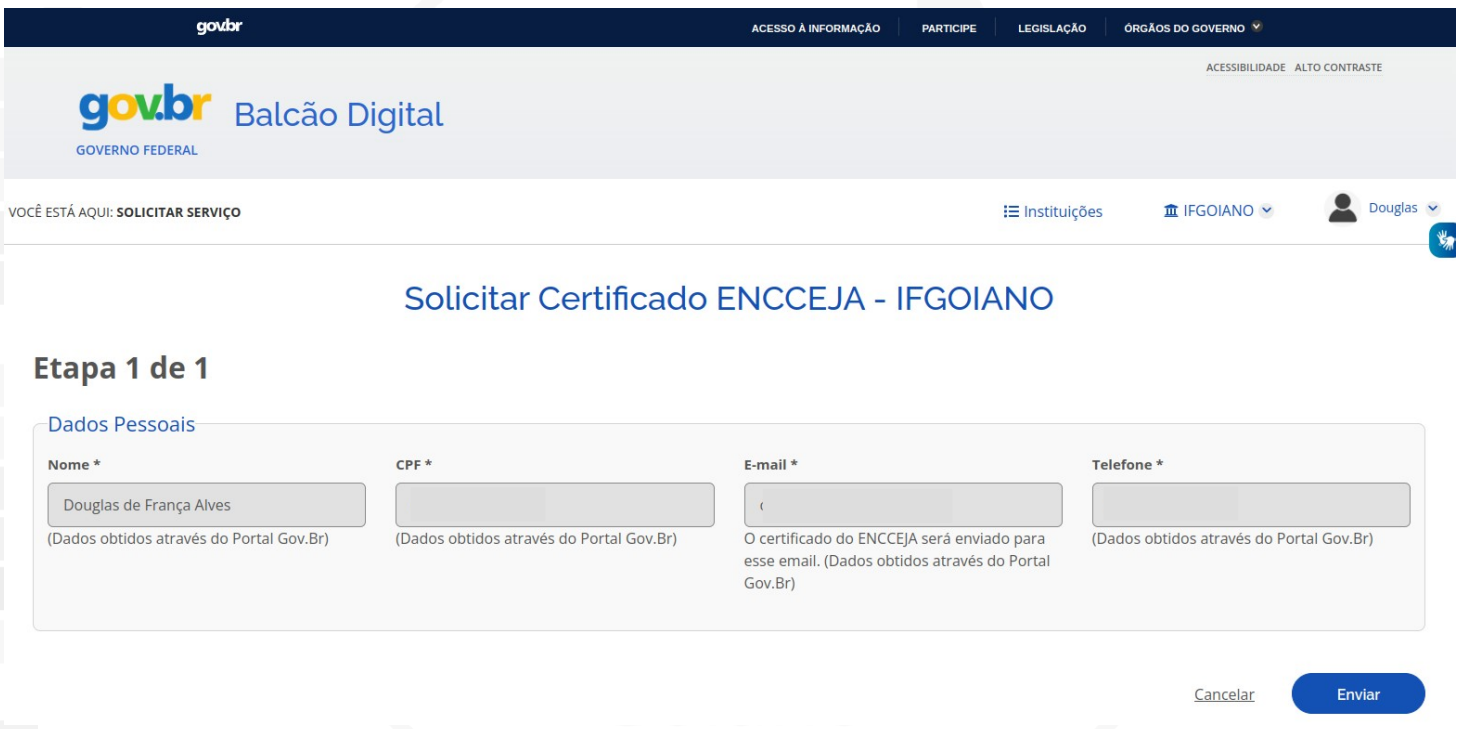

Observação: Caso o serviço não esteja liberado para o CPF do usuário, o Balcão Digital apresentará mensagem informando que o serviço está *indisponível*. Neste caso, o usuário deve contatar a instituição através dos canais de comunicação disponíveis no detalhamento do serviço, seção "Outras informações".

→ Passo 7: Verificar dados da solicitação;

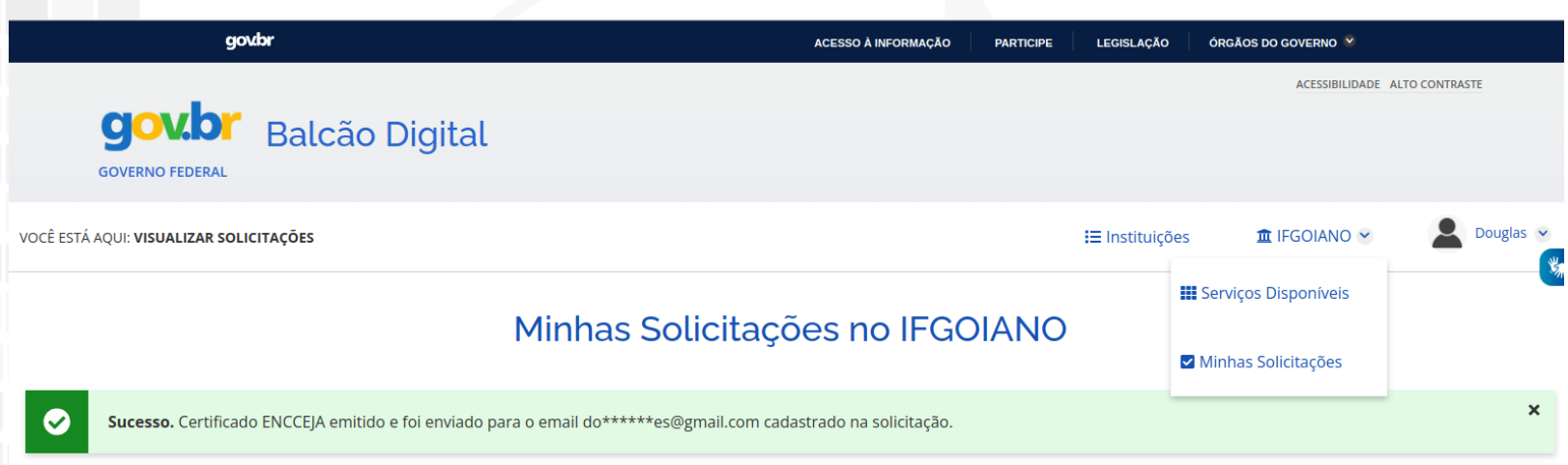

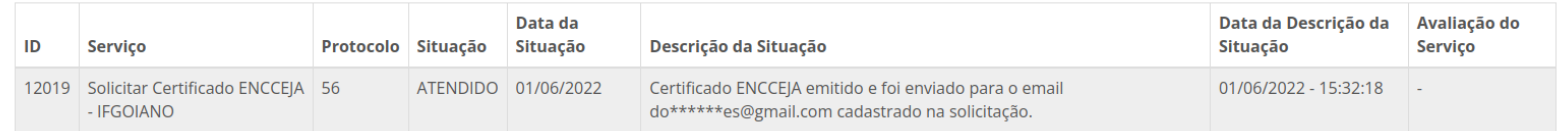

▲ Voltar para o topo

#### Observações:

- 1. Caso o usuário tenha direito a certificação ENCCEJA parcial ou total, a mesma será enviada para o e-mail de cadastro.
- 2. A qualquer tempo, o usuário pode consultar o status da solicitação através da opção "Minhas Solicitações" do [Balcão Digital](https://balcaodigital.ifrn.edu.br/).

#### → Exemplo: Certificação ENCCEJA do IF Goiano

MINISTÉRIO DA EDUCAÇÃO MINISTERIO DA EDUCAÇÃO<br>**INSTITUTO FEDERAL** INSTITUTO FEDERAL DE EDUCAÇÃO, CIÊNCIA E TECNOLOGIA GOIANO

#### DECLARAÇÃO PARCIAL DE PROFICIÊNCIA - ENCCEJA

O Instituto Federal de Educação, Ciência e Tecnologia Goiano, tendo em vista o disposto nos artigos 37 e 38, § 1º, II, da Lei nº 9.394, de 20 de dezembro de 1996, na Portaria Normativa MEC nº 3.415, de 21 de outubro de 2004, na Portaria INEP nº 147, de 04 de setembro de 2008 e no Edital nº (1) Edital teste., bem como o cumprimento dos demais requisitos legais, DECLARA para os devidos fins que A. inscrito no Cadastro de Pessoas Físicas do Ministério da Fazenda - $CPF/MF$  sob o nº realizou as provas do Exame Nacional para Certificação de Competências de Jovens e Adultos - ENCCEJA 2020 e atingiu pontuação mínima necessária à certificação parcial na(s) seguinte(s) área(s) de conhecimento:

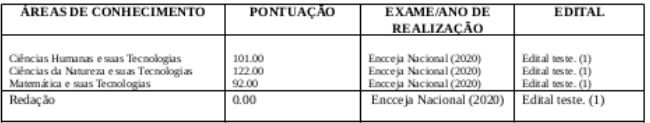

DTI

Goiânia/GO, 01 de Junho de 2022

Elias de Pádua Monteiro Reitor

Este documento foi emitido pelo SUAP. Para comprovar sua autenticidade, acesse https://suap.ifgoiano.edu.br/comum/autenticar\_documento/ - Código de autenticação: Tipo de Documento: ENCCEJA - Data da emissão: 30/05/2022

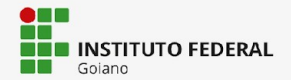

## Obrigado!

#### Douglas de França Alves

Coordenação de Sistemas de Informação

cs[i@ifgoiano.edu.br](mailto:guilherme.brito@ifgoiano.edu.br)

#### Fernando Pirkel Tsukahara

Diretoria de Tecnologia da Informação

dt[i@ifgoiano.edu.br](mailto:guilherme.brito@ifgoiano.edu.br)

**INSTITUTO FEDERAL** 

Goiano